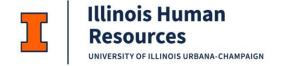

## **Employee Referral Program: HR Processing Job Aid**

1. View your requisition in Cornerstone.

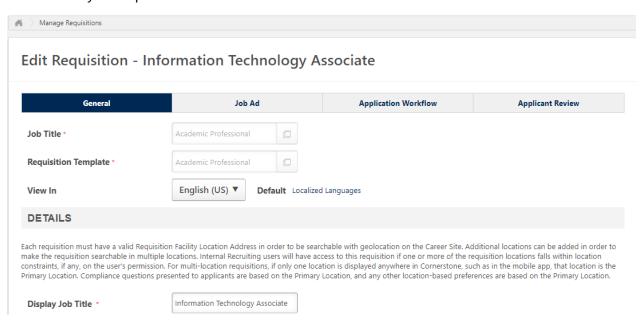

2. Confirm the referral bonus amount of \$600. This will auto-populate.

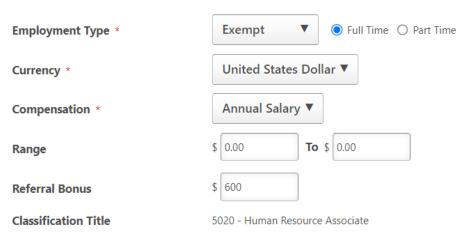

\*\*POSITION ELIGIBLE FOR REFERRAL BONUS\*\*

If you would like to see an employee view of the referral process in Cornerstone, reference the Referring Employee Job Aid.

humanresources.illinois.edu 1

3. When finalizing the search and preparing to hire the selected candidate, look to see if the candidate was referred.

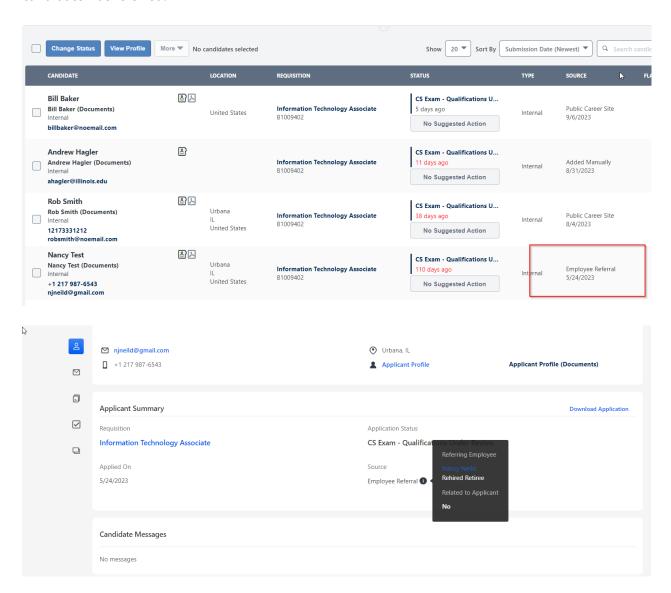

4. If a candidate that was referred to the requisition is hired, then the **Employee Referral**Incentive Acceptance Form in Cornerstone will need to be initiated for the referring employee to answer "yes" or "no" to the **Employee Acknowledgement**. The form can be found by selecting additional resources, useful information.

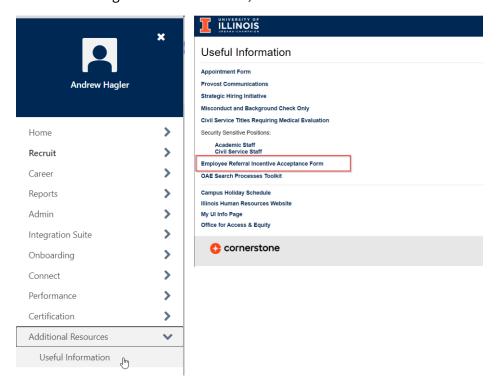

5. For the Employee Referral Incentive Acceptance Form you will need to have information to complete the following fields: accessed via **Current Employees** button on jobs.illinois.edu).

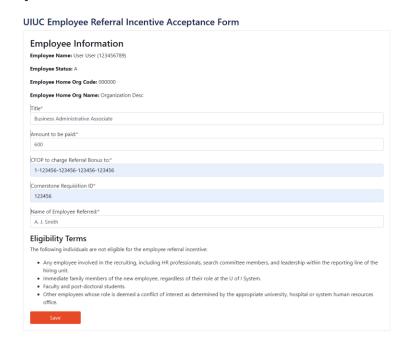

## **Form Field Hints:**

**Employee Home Org Code** will auto populate

**CFOP to Charge Referral Bonus To:** The unit CFOP you identify will be charged. Most funds are potentially eligible. Do not use sponsored research funds.

A completed form example is below:

## **UIUC Employee Referral Incentive Acceptance Form**

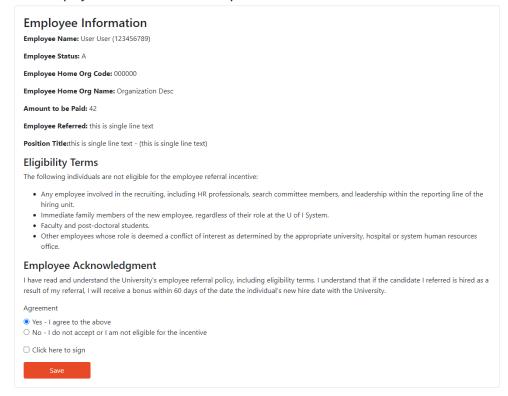

Last Modified: September 12, 2023